## Viewing/printing reports

556 [Frank Mateo](mailto:fmateo@amano.com) Tue, Jan 31, 2017 [Time Guardian Series,](http://tkb.amano.com/category.php?id=3) [Time Guardian Series \(TG 5.x, TG](http://tkb.amano.com/category.php?id=79) [Plus 2.x, TG Pro 4.x\),](http://tkb.amano.com/category.php?id=79) [Time Software/Systems](http://tkb.amano.com/category.php?id=1)  $9\,10969$ 

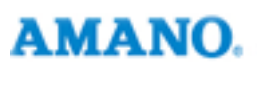

Introduction

Viewing/printing reports

EXPLAINED:

Reports can be generated from the OUTPUT section.

If none are listed, you can press the bottom right plus sign to create.

The most commonly used are Hours Summary, Timecard Report, & Exceptions Report.

When the report does not pop-up, contact support to relink with Adobe or you can still access the report from c:/timeguardian/reports folder. You may also want to check the same folder from your TG server.

## Conclusion

Thank you for your time, and have a great day. As always, feel free to submit ideas on topics you want addressed in the Amano Knowledge Base using the comments feature.

Amano Cincinnati, Inc. reserves the right to make equipment changes and improvements which may not be reflected in this article. Portions of this article may have been updated to include the latest hardware or firmware version, if applicable. Amano assumes no liability for errors and/or omissions. If you should find any errors or unclear information, please notify Amano by posting a comment.

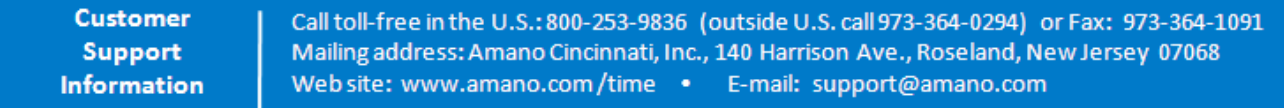

Online URL: <http://tkb.amano.com/article.php?id=556>